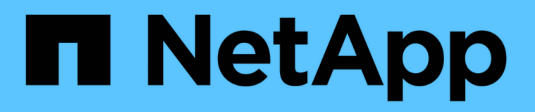

# **Configurare i name service** ONTAP 9

NetApp April 24, 2024

This PDF was generated from https://docs.netapp.com/it-it/ontap/nfs-admin/ontap-name-service-switchconfig-concept.html on April 24, 2024. Always check docs.netapp.com for the latest.

# **Sommario**

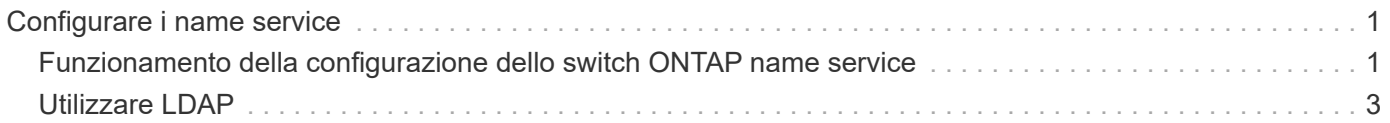

# <span id="page-2-0"></span>**Configurare i name service**

# <span id="page-2-1"></span>**Funzionamento della configurazione dello switch ONTAP name service**

ONTAP memorizza le informazioni di configurazione del name service in una tabella equivalente a /etc/nsswitch.conf File su sistemi UNIX. È necessario comprendere la funzione della tabella e il modo in cui ONTAP la utilizza in modo da poterla configurare in modo appropriato per l'ambiente in uso.

La tabella ONTAP name service switch determina le origini del servizio di nomi che ONTAP consulta per recuperare le informazioni relative a un determinato tipo di informazioni sul servizio di nomi. ONTAP gestisce una tabella di switch del name service separata per ogni SVM.

# **Tipi di database**

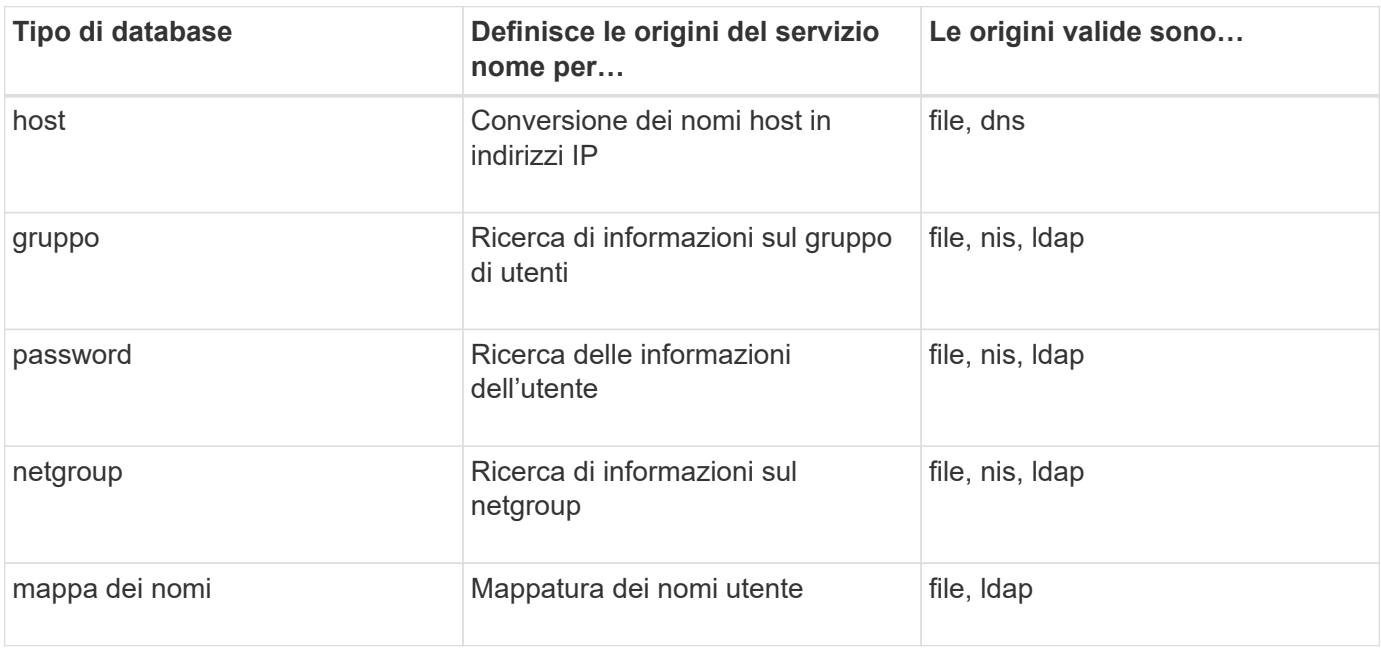

La tabella memorizza un elenco di name service separato per ciascuno dei seguenti tipi di database:

# **Tipi di origine**

Le origini specificano quale nome di origine del servizio utilizzare per recuperare le informazioni appropriate.

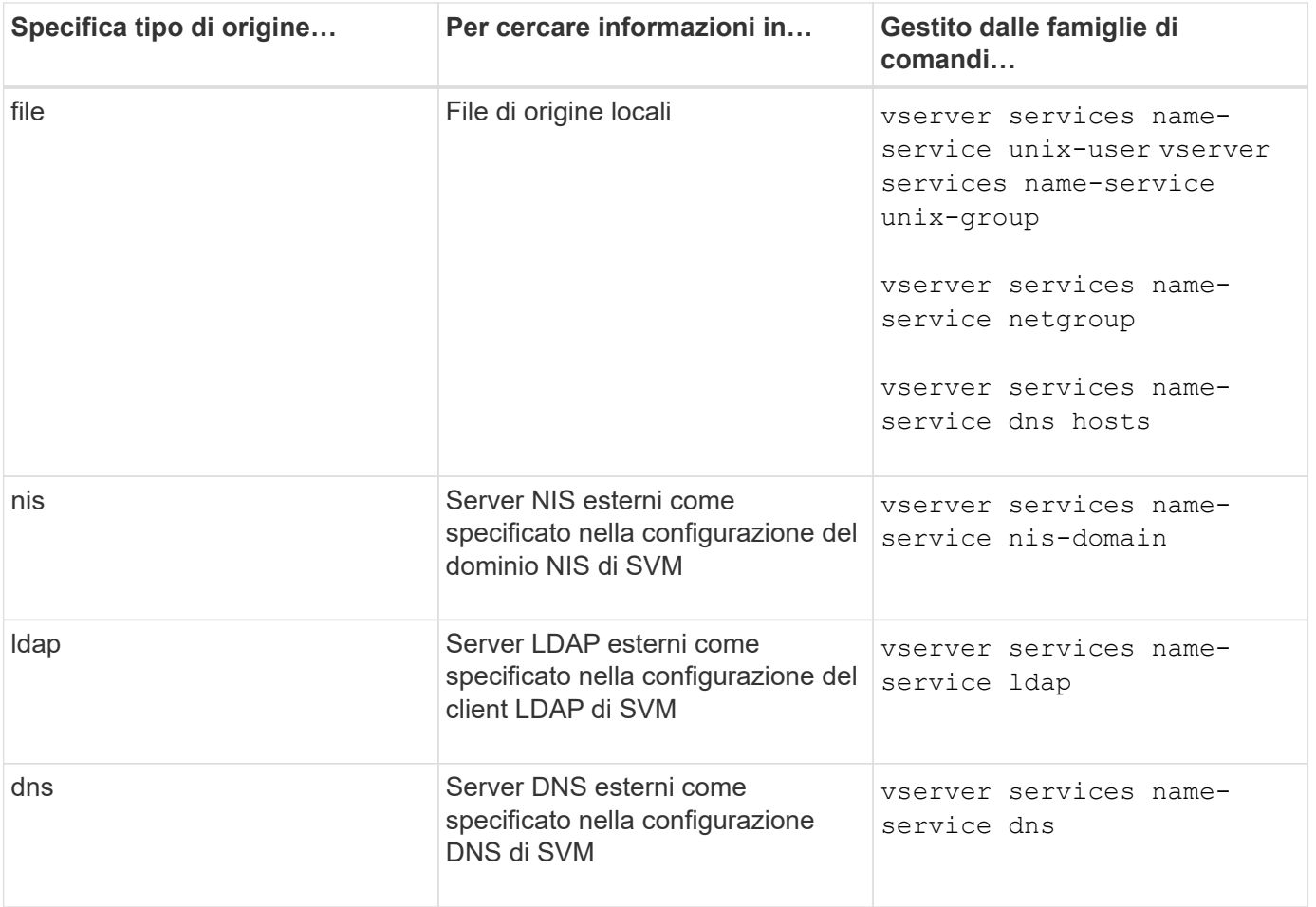

Anche se si prevede di utilizzare NIS o LDAP per l'accesso ai dati e l'autenticazione dell'amministrazione SVM, è comunque necessario includere files E configurare gli utenti locali come fallback nel caso in cui l'autenticazione NIS o LDAP non riesca.

### **Protocolli utilizzati per accedere a fonti esterne**

Per accedere ai server per le origini esterne, ONTAP utilizza i seguenti protocolli:

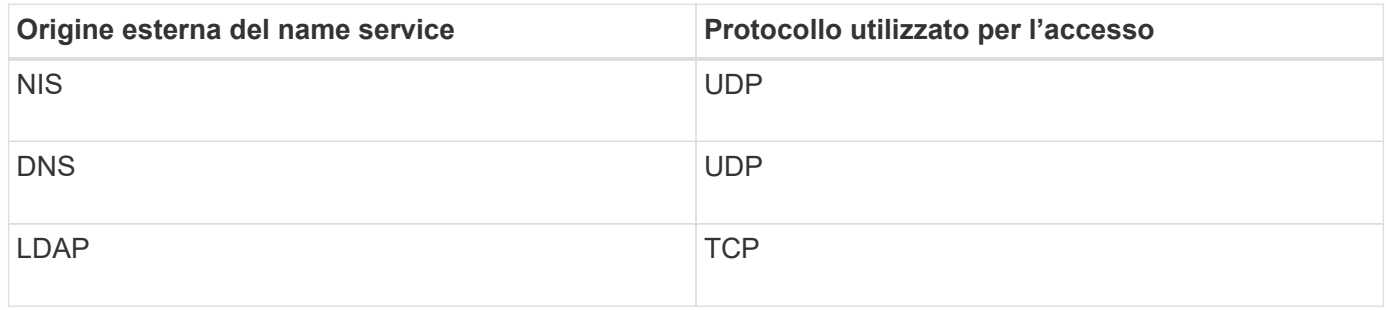

#### **Esempio**

Nell'esempio seguente viene visualizzata la configurazione dello switch name service per SVM svm\_1:

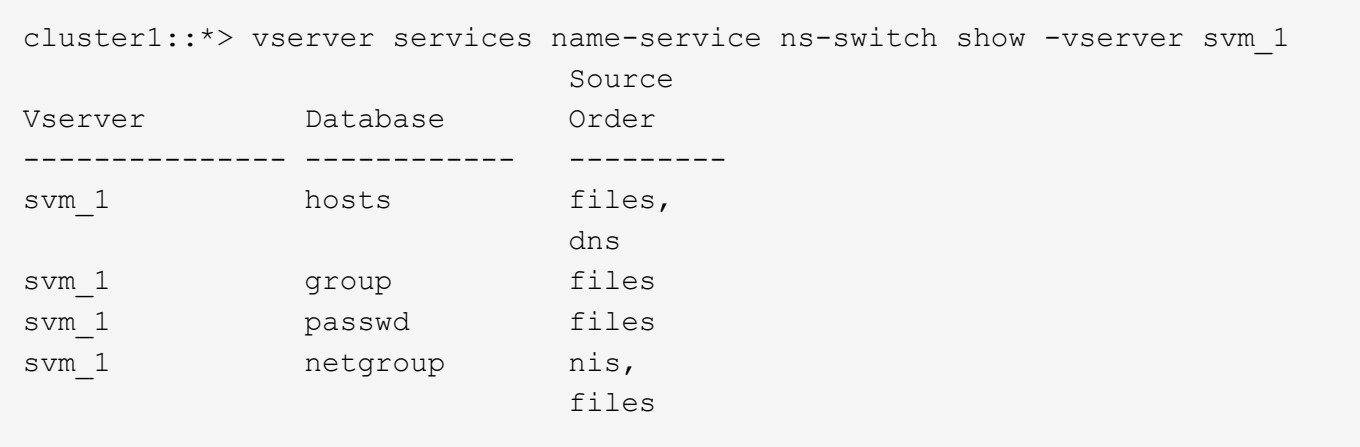

Per cercare gli indirizzi IP degli host, ONTAP consulta innanzitutto i file di origine locali. Se la query non restituisce alcun risultato, i server DNS vengono controllati in seguito.

Per cercare informazioni su utenti o gruppi, ONTAP consulta solo i file di origine locali. Se la query non restituisce alcun risultato, la ricerca non riesce.

Per cercare informazioni sui netgroup, ONTAP consulta prima i server NIS esterni. Se la query non restituisce alcun risultato, viene selezionato il file netgroup locale.

Non sono presenti voci di name service per la mappatura dei nomi nella tabella per SVM svm\_1. Pertanto, ONTAP consulta solo i file di origine locali per impostazione predefinita.

#### **Informazioni correlate**

["Report tecnico di NetApp 4668: Guida alle Best practice per i servizi di nome"](https://www.netapp.com/pdf.html?item=/media/16328-tr-4668pdf.pdf)

# <span id="page-4-0"></span>**Utilizzare LDAP**

#### **Panoramica LDAP**

Un server LDAP (Lightweight Directory Access Protocol) consente di gestire centralmente le informazioni dell'utente. Se si memorizza il database utente su un server LDAP nell'ambiente in uso, è possibile configurare il sistema di storage in modo che cerchi le informazioni utente nel database LDAP esistente.

- Prima di configurare LDAP per ONTAP, verificare che l'implementazione del sito soddisfi le Best practice per la configurazione del server e del client LDAP. In particolare, devono essere soddisfatte le seguenti condizioni:
	- Il nome di dominio del server LDAP deve corrispondere alla voce del client LDAP.
	- I tipi di hash della password utente LDAP supportati dal server LDAP devono includere quelli supportati da ONTAP:
		- CRYPT (tutti i tipi) e SHA-1 (SHA, SSHA).
		- A partire da ONTAP 9.8, hash SHA-2 (SHA-256, SSH-384, SHA-512, SSHA-256, Sono supportati anche SSHA-384 e SSHA-512).
	- Se il server LDAP richiede misure di protezione della sessione, è necessario configurarle nel client LDAP.

Sono disponibili le seguenti opzioni di sicurezza della sessione:

- Firma LDAP (verifica dell'integrità dei dati) e firma e sigillatura LDAP (verifica e crittografia dell'integrità dei dati)
- AVVIARE TLS
- LDAPS (LDAP su TLS o SSL)
- Per abilitare le query LDAP firmate e sealed, è necessario configurare i seguenti servizi:
	- I server LDAP devono supportare il meccanismo GSSAPI (Kerberos) SASL.
	- I server LDAP devono disporre di record DNS A/AAAA e di record PTR impostati sul server DNS.
	- I server Kerberos devono avere record SRV presenti sul server DNS.
- Per abilitare L'AVVIO di TLS o LDAPS, tenere in considerazione i seguenti punti.
	- L'utilizzo di Start TLS anziché LDAPS è una Best practice di NetApp.
	- Se si utilizza LDAPS, il server LDAP deve essere abilitato per TLS o per SSL in ONTAP 9.5 e versioni successive. SSL non è supportato in ONTAP 9.0-9.4.
	- Nel dominio deve essere già configurato un server dei certificati.
- Per abilitare la funzione LDAP referral chasing (in ONTAP 9.5 e versioni successive), devono essere soddisfatte le seguenti condizioni:
	- Entrambi i domini devono essere configurati con una delle seguenti relazioni di trust:
		- **Bidirezionale**
		- Unidirezionale, in cui il primario si affida al dominio di riferimento
		- **Genitore-figlio**
	- Il DNS deve essere configurato in modo da risolvere tutti i nomi dei server indicati.
	- Le password di dominio devono essere le stesse per autenticare quando --bind-as-cifs -server impostare su true.

Le seguenti configurazioni non sono supportate con la funzione LDAP referral chasing.

- Per tutte le versioni di ONTAP:
- Client LDAP su una SVM amministrativa
- Per ONTAP 9.8 e versioni precedenti (sono supportati nella versione 9.9.1 e successive):
- Firma e sigillatura LDAP (il -session-security opzionale)
- Connessioni TLS crittografate (il -use-start-tls opzionale)
- Comunicazioni tramite la porta LDAPS 636 (la -use-ldaps-for-ad-ldap opzionale)
- A partire da ONTAP 9.11.1, è possibile utilizzare ["LDAP fast bind per l'autenticazione nsswitch."](#page-12-0)
- È necessario inserire uno schema LDAP durante la configurazione del client LDAP su SVM.

Nella maggior parte dei casi, uno degli schemi ONTAP predefiniti sarà appropriato. Tuttavia, se lo schema LDAP nel proprio ambiente differisce da questi, è necessario creare un nuovo schema client LDAP per ONTAP prima di creare il client LDAP. Rivolgersi all'amministratore LDAP per informazioni sui requisiti dell'ambiente in uso.

• L'utilizzo di LDAP per la risoluzione dei nomi host non è supportato.

Per ulteriori informazioni, vedere ["Report tecnico di NetApp 4835: Come configurare LDAP in ONTAP"](https://www.netapp.com/pdf.html?item=/media/19423-tr-4835.pdf).

# **Concetti relativi alla firma e al sealing LDAP**

A partire da ONTAP 9, è possibile configurare la firma e il sealing per abilitare la sicurezza della sessione LDAP sulle query a un server Active Directory (ad). È necessario configurare le impostazioni di sicurezza del server NFS sulla macchina virtuale di storage (SVM) in modo che corrispondano a quelle del server LDAP.

La firma conferma l'integrità dei dati del payload LDAP utilizzando la tecnologia a chiave segreta. Il sealing crittografa i dati del payload LDAP per evitare la trasmissione di informazioni sensibili in testo non crittografato. Un'opzione *LDAP Security Level* indica se il traffico LDAP deve essere firmato, firmato e sigillato o no. L'impostazione predefinita è none. test

La firma LDAP e il sealing sul traffico SMB sono attivati sulla SVM con -session-security-for-ad-ldap al vserver cifs security modify comando.

# **Concetti LDAPS**

È necessario comprendere alcuni termini e concetti relativi al modo in cui ONTAP protegge le comunicazioni LDAP. ONTAP può utilizzare TLS O LDAPS DI AVVIO per impostare sessioni autenticate tra server LDAP integrati in Active Directory o server LDAP basati su UNIX.

#### **Terminologia**

È necessario comprendere alcuni termini relativi all'utilizzo di LDAPS da parte di ONTAP per proteggere le comunicazioni LDAP.

#### • **LDAP**

(Lightweight Directory Access Protocol) protocollo per l'accesso e la gestione delle directory di informazioni. LDAP viene utilizzato come directory di informazioni per la memorizzazione di oggetti come utenti, gruppi e netgroup. LDAP fornisce inoltre servizi di directory che gestiscono questi oggetti e soddisfano le richieste LDAP dai client LDAP.

• **SSL**

(Secure Sockets Layer) protocollo sviluppato per l'invio sicuro di informazioni su Internet. SSL è supportato da ONTAP 9 e versioni successive, ma è stato deprecato a favore di TLS.

#### • **TLS**

(Transport Layer Security) un protocollo di tracciamento degli standard IETF basato sulle specifiche SSL precedenti. È il successore di SSL. TLS è supportato da ONTAP 9,5 e versioni successive.

#### • **LDAPS (LDAP su SSL o TLS)**

Protocollo che utilizza TLS o SSL per proteggere le comunicazioni tra client LDAP e server LDAP. I termini *LDAP su SSL* e *LDAP su TLS* vengono talvolta utilizzati in modo intercambiabile. LDAPS è supportato da

◦ In ONTAP 9.5-9.8, LDAPS può essere attivato solo sulla porta 636. A tale scopo, utilizzare -use -ldaps-for-ad-ldap con il vserver cifs security modify comando.

◦ A partire da ONTAP 9.9.1, LDAPS può essere attivato su qualsiasi porta, anche se la porta 636 rimane quella predefinita. A tale scopo, impostare -ldaps-enabled parametro a. true e specificare il desiderato -port parametro. Per ulteriori informazioni, consultare vserver services nameservice ldap client create pagina man

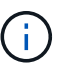

L'utilizzo di Start TLS anziché LDAPS è una Best practice di NetApp.

#### • **Avvia TLS**

(Noto anche come *start\_tls*, *STARTTLS* e *STARTTLS*) un meccanismo per fornire comunicazioni sicure utilizzando i protocolli TLS.

ONTAP utilizza STARTTLS per proteggere la comunicazione LDAP e la porta LDAP predefinita (389) per comunicare con il server LDAP. Il server LDAP deve essere configurato in modo da consentire le connessioni sulla porta LDAP 389; in caso contrario, le connessioni LDAP TLS dalla SVM al server LDAP non funzionano.

#### **Utilizzo di LDAPS da parte di ONTAP**

ONTAP supporta l'autenticazione del server TLS, che consente al client LDAP SVM di confermare l'identità del server LDAP durante l'operazione di binding. I client LDAP abilitati per TLS possono utilizzare tecniche standard di crittografia a chiave pubblica per verificare che il certificato e l'ID pubblico di un server siano validi e siano stati emessi da un'autorità di certificazione (CA) elencata nell'elenco delle CA attendibili del client.

LDAP supporta STARTTLS per crittografare le comunicazioni utilizzando TLS. STARTTLS inizia come connessione non crittografata sulla porta LDAP standard (389) e la connessione viene quindi aggiornata a TLS.

ONTAP supporta:

- LDAPS per il traffico SMB tra i server LDAP integrati in Active Directory e SVM
- LDAPS per il traffico LDAP per la mappatura dei nomi e altre informazioni UNIX

I server LDAP integrati in Active Directory o i server LDAP basati su UNIX possono essere utilizzati per memorizzare informazioni per la mappatura dei nomi LDAP e altre informazioni UNIX, come utenti, gruppi e netgroup.

• Certificati della CA principale autofirmati

Quando si utilizza un LDAP integrato in Active-Directory, il certificato root autofirmato viene generato quando il servizio certificati di Windows Server viene installato nel dominio. Quando si utilizza un server LDAP basato su UNIX per la mappatura dei nomi LDAP, il certificato root autofirmato viene generato e salvato utilizzando i mezzi appropriati per l'applicazione LDAP.

Per impostazione predefinita, LDAPS è disattivato.

## **Attiva il supporto LDAP RFC2307bis**

Se si desidera utilizzare LDAP e si desidera utilizzare le appartenenze a gruppi nidificati, è possibile configurare ONTAP per abilitare il supporto di LDAP RFC2307bis.

#### **Di cosa hai bisogno**

È necessario aver creato una copia di uno degli schemi client LDAP predefiniti che si desidera utilizzare.

#### **A proposito di questa attività**

Negli schemi client LDAP, gli oggetti di gruppo utilizzano l'attributo memberUid. Questo attributo può contenere più valori ed elenca i nomi degli utenti che appartengono a quel gruppo. Negli schemi client LDAP abilitati per RFC2307bis, gli oggetti di gruppo utilizzano l'attributo uniqueMember. Questo attributo può contenere il nome distinto completo (DN) di un altro oggetto nella directory LDAP. In questo modo è possibile utilizzare gruppi nidificati poiché i gruppi possono avere altri gruppi come membri.

L'utente non deve essere membro di più di 256 gruppi, inclusi i gruppi nidificati. ONTAP ignora tutti i gruppi che superano il limite di 256 gruppi.

Per impostazione predefinita, il supporto RFC2307bis è disattivato.

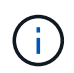

Il supporto RFC2307bis viene attivato automaticamente in ONTAP quando viene creato un client LDAP con lo schema MS-ad-BIS.

Per ulteriori informazioni, vedere ["Report tecnico di NetApp 4835: Come configurare LDAP in ONTAP"](https://www.netapp.com/pdf.html?item=/media/19423-tr-4835.pdf).

#### **Fasi**

1. Impostare il livello di privilegio su Advanced (avanzato):

set -privilege advanced

2. Modificare lo schema del client LDAP RFC2307 copiato per abilitare il supporto RFC2307bis:

```
vserver services name-service ldap client schema modify -vserver vserver name
-schema schema-name -enable-rfc2307bis true
```
3. Modificare lo schema in modo che corrisponda alla classe di oggetti supportata nel server LDAP:

```
vserver services name-service ldap client schema modify -vserver vserver-name
-schema schema name -group-of-unique-names-object-class object class
```
4. Modificare lo schema in modo che corrisponda al nome dell'attributo supportato nel server LDAP:

vserver services name-service ldap client schema modify -vserver vserver-name -schema schema name -unique-member-attribute attribute name

5. Tornare al livello di privilegio admin:

```
set -privilege admin
```
### **Opzioni di configurazione per le ricerche nelle directory LDAP**

È possibile ottimizzare le ricerche nelle directory LDAP, incluse le informazioni relative a

utenti, gruppi e netgroup, configurando il client LDAP di ONTAP per la connessione ai server LDAP nel modo più appropriato per il proprio ambiente. È necessario capire quando sono sufficienti i valori di ricerca predefiniti di base e ambito LDAP e quali parametri specificare quando i valori personalizzati sono più appropriati.

Le opzioni di ricerca del client LDAP per le informazioni relative a utenti, gruppi e netgroup possono aiutare a evitare query LDAP non riuscite e, di conseguenza, l'accesso del client ai sistemi di storage non riuscito. Inoltre, contribuiscono a garantire che le ricerche siano il più efficienti possibile per evitare problemi di performance del client.

#### **Valori di base e di ricerca dell'ambito predefiniti**

La base LDAP è il DN di base predefinito utilizzato dal client LDAP per eseguire query LDAP. Tutte le ricerche, incluse quelle relative a utenti, gruppi e netgroup, vengono eseguite utilizzando il DN di base. Questa opzione è appropriata quando la directory LDAP è relativamente piccola e tutte le voci pertinenti si trovano nello stesso DN.

Se non si specifica un DN di base personalizzato, il valore predefinito è root. Ciò significa che ogni query esegue la ricerca nell'intera directory. Sebbene questo massimizzi le possibilità di successo della query LDAP, può essere inefficiente e causare una riduzione significativa delle prestazioni con directory LDAP di grandi dimensioni.

L'ambito di base LDAP è l'ambito di ricerca predefinito utilizzato dal client LDAP per eseguire query LDAP. Tutte le ricerche, incluse quelle relative a utenti, gruppi e netgroup, vengono eseguite utilizzando l'ambito di base. Determina se la query LDAP ricerca solo la voce denominata, le voci di un livello al di sotto del DN o l'intera sottostruttura al di sotto del DN.

Se non si specifica un ambito di base personalizzato, il valore predefinito è subtree. Ciò significa che ogni query esegue la ricerca nell'intero sottostruttura sotto il DN. Sebbene questo massimizzi le possibilità di successo della query LDAP, può essere inefficiente e causare una riduzione significativa delle prestazioni con directory LDAP di grandi dimensioni.

#### **Valori di ricerca di base e ambito personalizzati**

In alternativa, è possibile specificare valori di base e di ambito separati per le ricerche di utenti, gruppi e netgroup. La limitazione della base di ricerca e dell'ambito delle query in questo modo può migliorare significativamente le prestazioni, poiché limita la ricerca a una sottosezione più piccola della directory LDAP.

Se si specificano valori di base e ambito personalizzati, questi sovrascrivono la base di ricerca predefinita generale e l'ambito per le ricerche di utenti, gruppi e netgroup. I parametri per specificare i valori di base e ambito personalizzati sono disponibili a livello di privilegio avanzato.

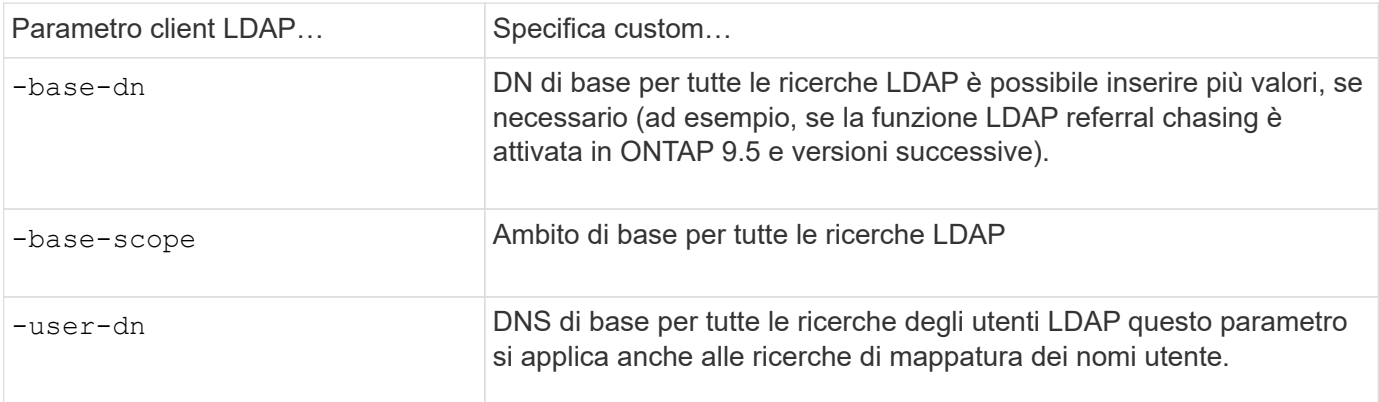

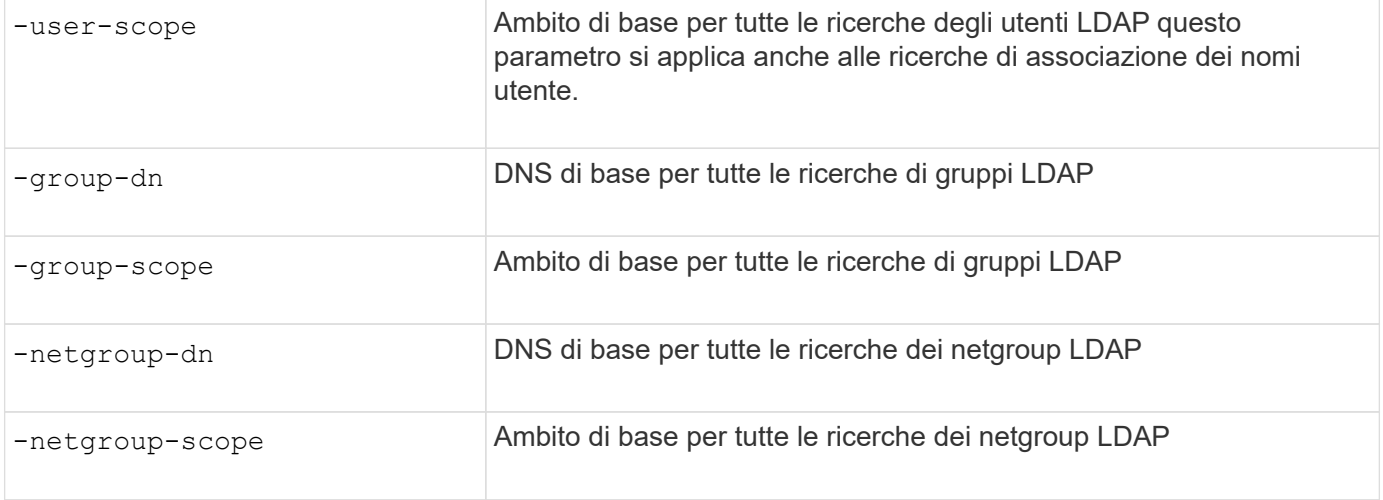

#### **Più valori DN di base personalizzati**

Se la struttura della directory LDAP è più complessa, potrebbe essere necessario specificare più DNS di base per cercare determinate informazioni in più parti della directory LDAP. È possibile specificare più DNS per i parametri DN dell'utente, del gruppo e del netgroup separandoli con un punto e virgola (;) e racchiudendo l'intero elenco di ricerca DN con virgolette doppie ("). Se un DN contiene un punto e virgola, è necessario aggiungere un carattere di escape () immediatamente prima del punto e virgola nel DN.

Si noti che l'ambito si applica all'intero elenco di DNS specificato per il parametro corrispondente. Ad esempio, se si specifica un elenco di tre diversi DNS utente e sottostruttura per l'ambito utente, l'utente LDAP ricerca nell'intera sottostruttura ciascuno dei tre DNS specificati.

A partire da ONTAP 9.5, è anche possibile specificare LDAP *referral chasing*, che consente al client LDAP di indirizzare le richieste di ricerca ad altri server ONTAP se il server LDAP primario non restituisce una risposta di riferimento LDAP. Il client utilizza i dati di riferimento per recuperare l'oggetto di destinazione dal server descritto nei dati di riferimento. Per cercare oggetti presenti nei server LDAP indicati, è possibile aggiungere la base-dn degli oggetti indicati alla base-dn come parte della configurazione del client LDAP. Tuttavia, gli oggetti referrati vengono ricercati solo quando è attivata la funzione di referral chasing (ricerca riferimenti), utilizzando il -referral-enabled true Durante la creazione o la modifica del client LDAP.

### **Migliorare le performance delle ricerche di directory LDAP netgroup-by-host**

Se l'ambiente LDAP è configurato per consentire ricerche netgroup-by-host, è possibile configurare ONTAP in modo che ne tragga vantaggio ed eseguire ricerche netgroup-byhost. In questo modo è possibile accelerare notevolmente le ricerche dei netgroup e ridurre i possibili problemi di accesso al client NFS dovuti alla latenza durante le ricerche dei netgroup.

#### **Di cosa hai bisogno**

La directory LDAP deve contenere un netgroup.byhost mappa.

I server DNS devono contenere record di ricerca sia in avanti (A) che in retromarcia (PTR) per i client NFS.

Quando si specificano gli indirizzi IPv6 nei netgroup, è sempre necessario accorciare e comprimere ciascun indirizzo come specificato in RFC 5952.

#### **A proposito di questa attività**

I server NIS memorizzano le informazioni del netgroup in tre mappe distinte denominate netgroup, netgroup.byuser, e. netgroup.byhost. Lo scopo di netgroup.byuser e. netgroup.byhost maps consente di velocizzare le ricerche di netgroup. ONTAP può eseguire ricerche netgroup-by-host sui server NIS per migliorare i tempi di risposta del montaggio.

Per impostazione predefinita, le directory LDAP non dispongono di tale opzione netgroup.byhost mappare come i server NIS. Tuttavia, con l'aiuto di strumenti di terze parti, è possibile importare un NIS netgroup.byhost eseguire la mappatura nelle directory LDAP per consentire ricerche rapide netgroup-byhost. Se l'ambiente LDAP è stato configurato per consentire ricerche netgroup-by-host, è possibile configurare il client LDAP ONTAP con netgroup.byhost nome mappa, DN e ambito di ricerca per ricerche più rapide tra netgroup e host.

La ricezione più rapida dei risultati per le ricerche netgroup-by-host consente a ONTAP di elaborare più rapidamente le regole di esportazione quando i client NFS richiedono l'accesso alle esportazioni. In questo modo si riduce la possibilità di ritardi di accesso dovuti a problemi di latenza della ricerca nel netgroup.

#### **Fasi**

1. Ottenere l'esatto nome completo del NIS netgroup.byhost mappatura importata nella directory LDAP.

Il DN della mappa può variare a seconda dello strumento di terze parti utilizzato per l'importazione. Per ottenere prestazioni ottimali, specificare il DN esatto della mappa.

- 2. Impostare il livello di privilegio su Advanced (avanzato): set -privilege advanced
- 3. Abilitare le ricerche netgroup-by-host nella configurazione client LDAP della macchina virtuale di storage (SVM): vserver services name-service ldap client modify -vserver vserver\_name -client-config config name -is-netgroup-byhost-enabled true -netgroup-byhost -dn netgroup-by-host map distinguished name -netgroup-byhost-scope netgroupby-host\_search\_scope

-is-netgroup-byhost-enabled {true false} Attiva o disattiva la ricerca netgroup-by-host delle directory LDAP. L'impostazione predefinita è false.

-netgroup-byhost-dn netgroup-by-host map distinguished name specifica il nome distinto di netgroup.byhost mappare la directory LDAP. Sovrascrive il DN di base per le ricerche netgroup-byhost. Se non si specifica questo parametro, ONTAP utilizza invece il DN di base.

-netgroup-byhost-scope {base|onelevel subtree} specifica l'ambito di ricerca per le ricerche netgroup-by-host. Se non si specifica questo parametro, l'impostazione predefinita è subtree.

Se la configurazione del client LDAP non esiste ancora, è possibile attivare le ricerche netgroup-by-host specificando questi parametri quando si crea una nuova configurazione del client LDAP utilizzando vserver services name-service ldap client create comando.

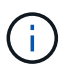

A partire da ONTAP 9.2, il campo -ldap-servers sostituisce il campo -servers. Questo nuovo campo può includere un nome host o un indirizzo IP per il server LDAP.

4. Tornare al livello di privilegio admin: set -privilege admin

#### **Esempio**

Il seguente comando modifica la configurazione del client LDAP esistente denominata "ldap\_corp" per abilitare le ricerche netgroup-by-host utilizzando netgroup.byhost mappa denominata "nisMapName="netgroup.byhost",DC=corp,DC=example,DC=com" e l'ambito di ricerca predefinito subtree:

```
cluster1::*> vserver services name-service ldap client modify -vserver vs1
-client-config ldap corp -is-netgroup-byhost-enabled true -netgroup-byhost
-dn nisMapName="netgroup.byhost", dc=corp, dc=example, dc=com
```
#### **Al termine**

Il netgroup.byhost e. netgroup le mappe nella directory devono essere sempre sincronizzate per evitare problemi di accesso al client.

#### **Informazioni correlate**

["IETF RFC 5952: Una raccomandazione per la rappresentazione del testo dell'indirizzo IPv6"](https://datatracker.ietf.org/doc/html/rfc5952)

#### <span id="page-12-0"></span>**Utilizza il binding rapido LDAP per l'autenticazione nsswitch**

A partire da ONTAP 9.11.1, è possibile sfruttare la funzionalità LDAP *fast bind* (nota anche come *Concurrent BIND*) per richieste di autenticazione client più semplici e veloci. Per utilizzare questa funzionalità, il server LDAP deve supportare la funzionalità di associazione rapida.

#### **A proposito di questa attività**

Senza il binding rapido, ONTAP utilizza il binding semplice LDAP per autenticare gli utenti amministratori con il server LDAP. Con questo metodo di autenticazione, ONTAP invia un nome utente o di gruppo al server LDAP, riceve la password hash memorizzata e confronta il codice hash del server con il codice hash generato localmente dalla password utente. Se sono identici, ONTAP concede l'autorizzazione di accesso.

Grazie alla funzionalità di associazione rapida, ONTAP invia solo le credenziali utente (nome utente e password) al server LDAP tramite una connessione sicura. Il server LDAP convalida quindi queste credenziali e richiede a ONTAP di concedere le autorizzazioni di accesso.

Uno dei vantaggi di fast bind è che non è necessario che ONTAP supporti ogni nuovo algoritmo di hashing supportato dai server LDAP, perché l'hashing delle password viene eseguito dal server LDAP.

#### ["Scopri come utilizzare fast bind."](https://docs.microsoft.com/en-us/openspecs/windows_protocols/ms-adts/dc4eb502-fb94-470c-9ab8-ad09fa720ea6)

È possibile utilizzare le configurazioni client LDAP esistenti per l'associazione rapida LDAP. Tuttavia, si consiglia vivamente di configurare il client LDAP per TLS o LDAPS; in caso contrario, la password viene inviata via cavo in testo normale.

Per abilitare il binding rapido LDAP in un ambiente ONTAP, è necessario soddisfare i seguenti requisiti:

- Gli utenti admin di ONTAP devono essere configurati su un server LDAP che supporti il fast bind.
- ONTAP SVM deve essere configurato per LDAP nel database name Services switch (nsswitch).
- Gli account di gruppo e utente amministratore di ONTAP devono essere configurati per l'autenticazione nsswitch utilizzando il collegamento rapido.

#### **Fasi**

- 1. Verificare con l'amministratore LDAP che il collegamento rapido LDAP sia supportato sul server LDAP.
- 2. Assicurarsi che le credenziali dell'utente amministratore di ONTAP siano configurate sul server LDAP.
- 3. Verificare che l'amministratore o l'SVM dei dati sia configurato correttamente per il binding rapido LDAP.

a. Per confermare che il server fast bind LDAP è elencato nella configurazione del client LDAP, immettere:

vserver services name-service ldap client show

["Informazioni sulla configurazione del client LDAP."](https://docs.netapp.com/us-en/ontap/nfs-config/create-ldap-client-config-task.html)

b. Per confermare ldap è una delle sorgenti configurate per nsswitch passwd database, inserire:

vserver services name-service ns-switch show

["Scopri di più sulla configurazione di nsswitch."](https://docs.netapp.com/us-en/ontap/nfs-config/configure-name-service-switch-table-task.html)

- 4. Assicurarsi che gli utenti admin stiano autenticando con nsswitch e che l'autenticazione LDAP fast bind sia attivata nei propri account.
	- Per gli utenti esistenti, immettere security login modify e verificare le seguenti impostazioni dei parametri:

-authentication-method nsswitch

-is-ldap-fastbind true

◦ Per i nuovi utenti admin, vedere ["Abilitare l'accesso all'account LDAP o NIS."](https://docs.netapp.com/us-en/ontap/authentication/grant-access-nis-ldap-user-accounts-task.html)

#### **Visualizzare le statistiche LDAP**

A partire da ONTAP 9.2, è possibile visualizzare le statistiche LDAP per le macchine virtuali di storage (SVM) su un sistema storage per monitorare le performance e diagnosticare i problemi.

#### **Di cosa hai bisogno**

- È necessario aver configurato un client LDAP su SVM.
- Gli oggetti LDAP da cui è possibile visualizzare i dati devono essere stati identificati.

#### **Fase**

1. Visualizzare i dati delle performance per gli oggetti del contatore:

statistics show

#### **Esempi**

Nell'esempio riportato di seguito vengono illustrati i dati relativi alle prestazioni per l'oggetto secd external service op:

cluster::\*> statistics show -vserver vserverName -object secd external service op -instance "vserverName: LDAP (NIS & Name Mapping):GetUserInfoFromName:1.1.1.1" Object: secd external service op Instance: vserverName:LDAP (NIS & Name Mapping):GetUserInfoFromName:1.1.1.1 Start-time: 4/13/2016 22:15:38 End-time: 4/13/2016 22:15:38 Scope: vserverName Counter Value -------------------------------- ------------------------------- instance name vserverName:LDAP (NIS & Name Mapping):GetUserInfoFromName: 1.1.1.1 last modified time 1460610787 node name nodeName nodeName num not found responses 1 num request failures 1 num requests sent 1 num responses received 1 num\_successful\_responses 0 num\_timeouts 0 operation GetUserInfoFromName process name secd request latency 52131us

#### **Informazioni sul copyright**

Copyright © 2024 NetApp, Inc. Tutti i diritti riservati. Stampato negli Stati Uniti d'America. Nessuna porzione di questo documento soggetta a copyright può essere riprodotta in qualsiasi formato o mezzo (grafico, elettronico o meccanico, inclusi fotocopie, registrazione, nastri o storage in un sistema elettronico) senza previo consenso scritto da parte del detentore del copyright.

Il software derivato dal materiale sottoposto a copyright di NetApp è soggetto alla seguente licenza e dichiarazione di non responsabilità:

IL PRESENTE SOFTWARE VIENE FORNITO DA NETAPP "COSÌ COM'È" E SENZA QUALSIVOGLIA TIPO DI GARANZIA IMPLICITA O ESPRESSA FRA CUI, A TITOLO ESEMPLIFICATIVO E NON ESAUSTIVO, GARANZIE IMPLICITE DI COMMERCIABILITÀ E IDONEITÀ PER UNO SCOPO SPECIFICO, CHE VENGONO DECLINATE DAL PRESENTE DOCUMENTO. NETAPP NON VERRÀ CONSIDERATA RESPONSABILE IN ALCUN CASO PER QUALSIVOGLIA DANNO DIRETTO, INDIRETTO, ACCIDENTALE, SPECIALE, ESEMPLARE E CONSEQUENZIALE (COMPRESI, A TITOLO ESEMPLIFICATIVO E NON ESAUSTIVO, PROCUREMENT O SOSTITUZIONE DI MERCI O SERVIZI, IMPOSSIBILITÀ DI UTILIZZO O PERDITA DI DATI O PROFITTI OPPURE INTERRUZIONE DELL'ATTIVITÀ AZIENDALE) CAUSATO IN QUALSIVOGLIA MODO O IN RELAZIONE A QUALUNQUE TEORIA DI RESPONSABILITÀ, SIA ESSA CONTRATTUALE, RIGOROSA O DOVUTA A INSOLVENZA (COMPRESA LA NEGLIGENZA O ALTRO) INSORTA IN QUALSIASI MODO ATTRAVERSO L'UTILIZZO DEL PRESENTE SOFTWARE ANCHE IN PRESENZA DI UN PREAVVISO CIRCA L'EVENTUALITÀ DI QUESTO TIPO DI DANNI.

NetApp si riserva il diritto di modificare in qualsiasi momento qualunque prodotto descritto nel presente documento senza fornire alcun preavviso. NetApp non si assume alcuna responsabilità circa l'utilizzo dei prodotti o materiali descritti nel presente documento, con l'eccezione di quanto concordato espressamente e per iscritto da NetApp. L'utilizzo o l'acquisto del presente prodotto non comporta il rilascio di una licenza nell'ambito di un qualche diritto di brevetto, marchio commerciale o altro diritto di proprietà intellettuale di NetApp.

Il prodotto descritto in questa guida può essere protetto da uno o più brevetti degli Stati Uniti, esteri o in attesa di approvazione.

LEGENDA PER I DIRITTI SOTTOPOSTI A LIMITAZIONE: l'utilizzo, la duplicazione o la divulgazione da parte degli enti governativi sono soggetti alle limitazioni indicate nel sottoparagrafo (b)(3) della clausola Rights in Technical Data and Computer Software del DFARS 252.227-7013 (FEB 2014) e FAR 52.227-19 (DIC 2007).

I dati contenuti nel presente documento riguardano un articolo commerciale (secondo la definizione data in FAR 2.101) e sono di proprietà di NetApp, Inc. Tutti i dati tecnici e il software NetApp forniti secondo i termini del presente Contratto sono articoli aventi natura commerciale, sviluppati con finanziamenti esclusivamente privati. Il governo statunitense ha una licenza irrevocabile limitata, non esclusiva, non trasferibile, non cedibile, mondiale, per l'utilizzo dei Dati esclusivamente in connessione con e a supporto di un contratto governativo statunitense in base al quale i Dati sono distribuiti. Con la sola esclusione di quanto indicato nel presente documento, i Dati non possono essere utilizzati, divulgati, riprodotti, modificati, visualizzati o mostrati senza la previa approvazione scritta di NetApp, Inc. I diritti di licenza del governo degli Stati Uniti per il Dipartimento della Difesa sono limitati ai diritti identificati nella clausola DFARS 252.227-7015(b) (FEB 2014).

#### **Informazioni sul marchio commerciale**

NETAPP, il logo NETAPP e i marchi elencati alla pagina<http://www.netapp.com/TM> sono marchi di NetApp, Inc. Gli altri nomi di aziende e prodotti potrebbero essere marchi dei rispettivi proprietari.